## Instruktion för att aktivera laddare för elbil

- 1. Installera appen DEFA CloudCharge på din telefon
- 2. Lägg till din laddare genom att följa instruktionerna i appen. Vilken laddare som hör till din garageplats finner du i tabellen nedan
- 3. Lägg till ett betalkort genom att följa instruktionerna i appen
- 4. När 1-3 är gjort kontaktar du ansvarig för elbilsladdarna i styrelsen för att få ditt konto aktiverat
- 5. Önskar du ett RFID kort för att kunna starta laddning med så kontaktar du ansvarig i styrelsen. Kortet aktiveras sedan genom att följa instruktionerna i appen. Observera att detta är valfritt, det går utmärkt att enbart använda appen.

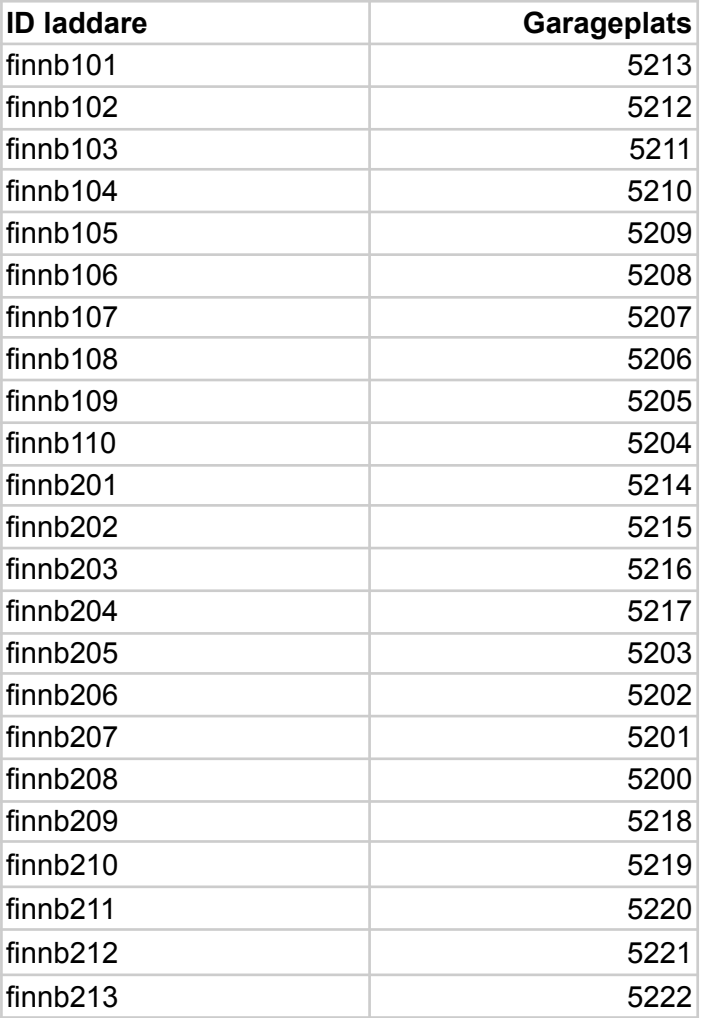